#### CS 221 Lecture

Tuesday, 20 September 2011

# Today's Agenda

- 1. Announcements
- 2. DeMorgan's Laws
- 3. Model of Operation
- 4. MATLAB: Catch-up Topics
	- –– Syntax and Semantics
	- –Input and Output
	- –**Strings**
	- **Links of the Common** Conditional Statements in MATLAB
- 5. Homework Hints

#### Announcements

- •• Problem set 1 due tomorrow night (9/21)!
- •• Lab Quiz 1 next Thursday (9/29)
	- –Coverage: Excel and MATLAB fundamentals
	- Preparation: anything you've been asked to do in lab or homework so far
		- Formulas and expressions
		- Conditionals translate description into boolean expression
- •• In-class Quiz 1 in two weeks (10/4)
	- Coverage: everything in lecture and lab
	- –– Prep: practice exam next week

### DeMorgan's Laws

• Negation (NOT,  $\sim$ ) distributes over conjunction, but turns it into disjunction:

 $\sim(A \land B)$  =  $\sim$ A V  $\sim$ B  $NOT( AND(A,B) ) = OR( NOT(A), NOT(B) )$ 

• Negation distributes over disjunction, turning it into conjunction:

 $\sim(A \vee B) = \sim A \wedge \sim B$ 

 $NOT( OR(A,B) ) = AND( NOT(A), NOT(B) )$ 

• Negation is its own inverse:

$$
\sim \sim A = A
$$
  
NOT(NOT(A)) = A

... For any boolean expressions A and B

## Thinking About What MATLAB Does

•• General model of a running program:

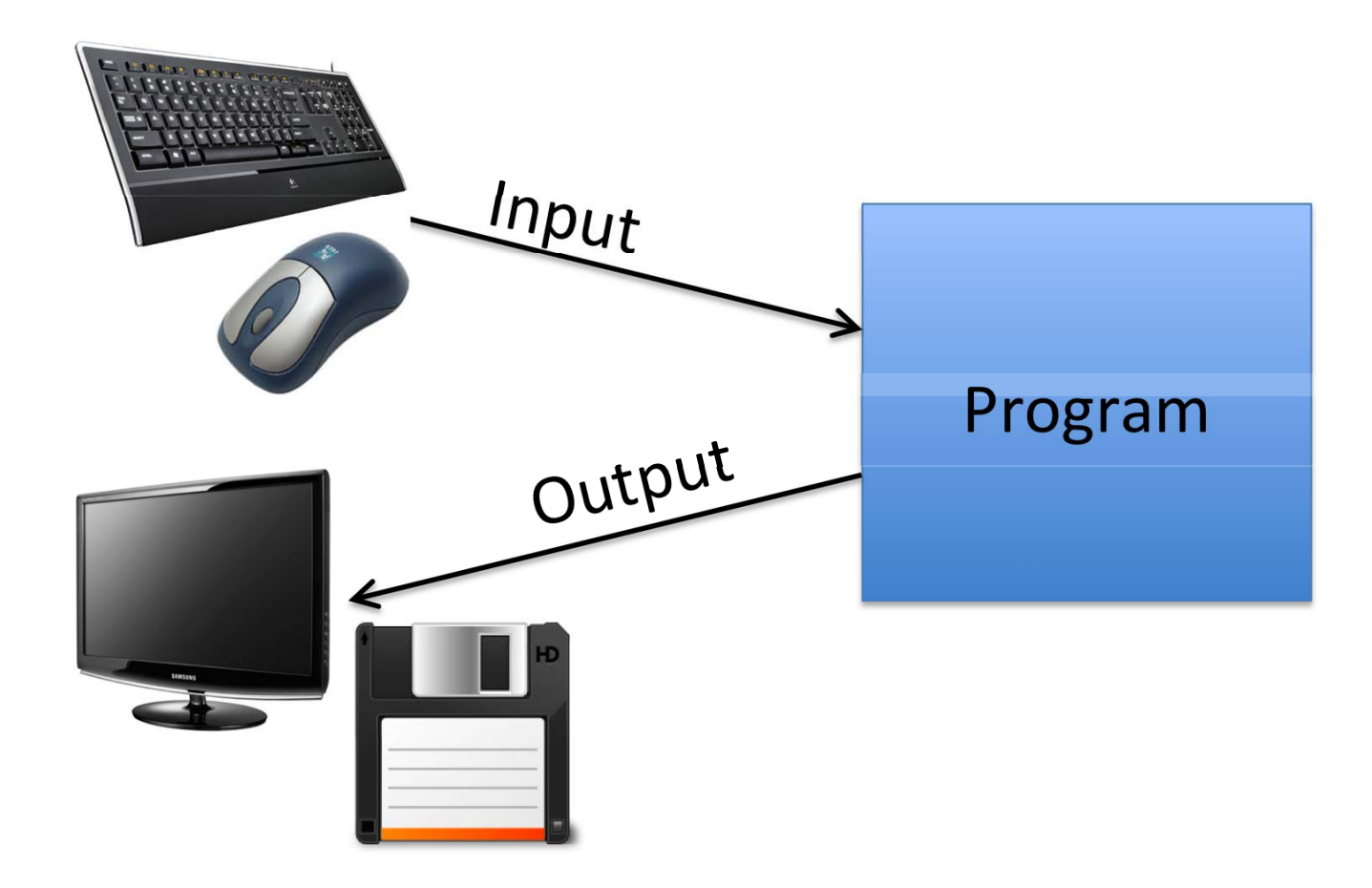

### Model of Operation

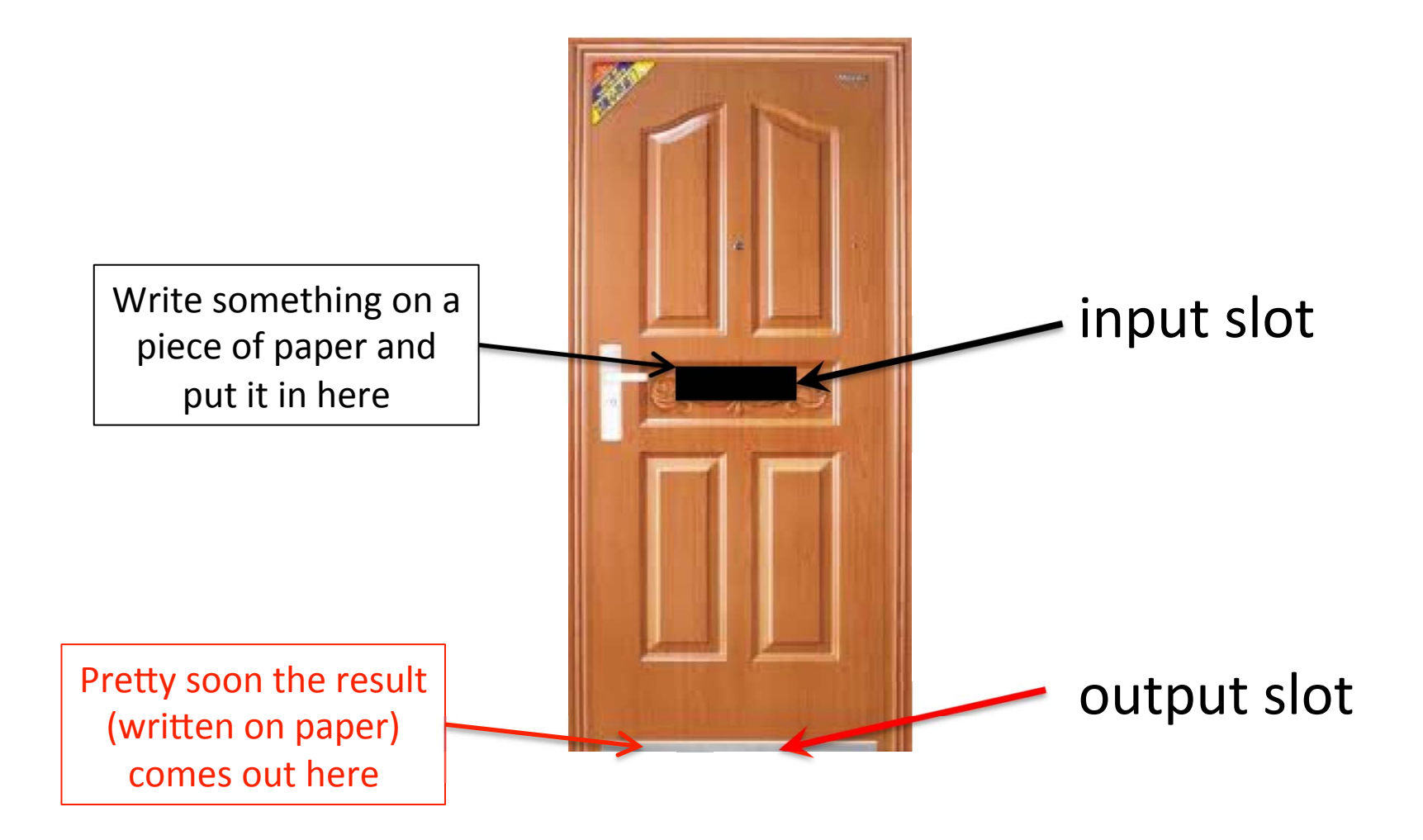

### What's Happening Behind the Door

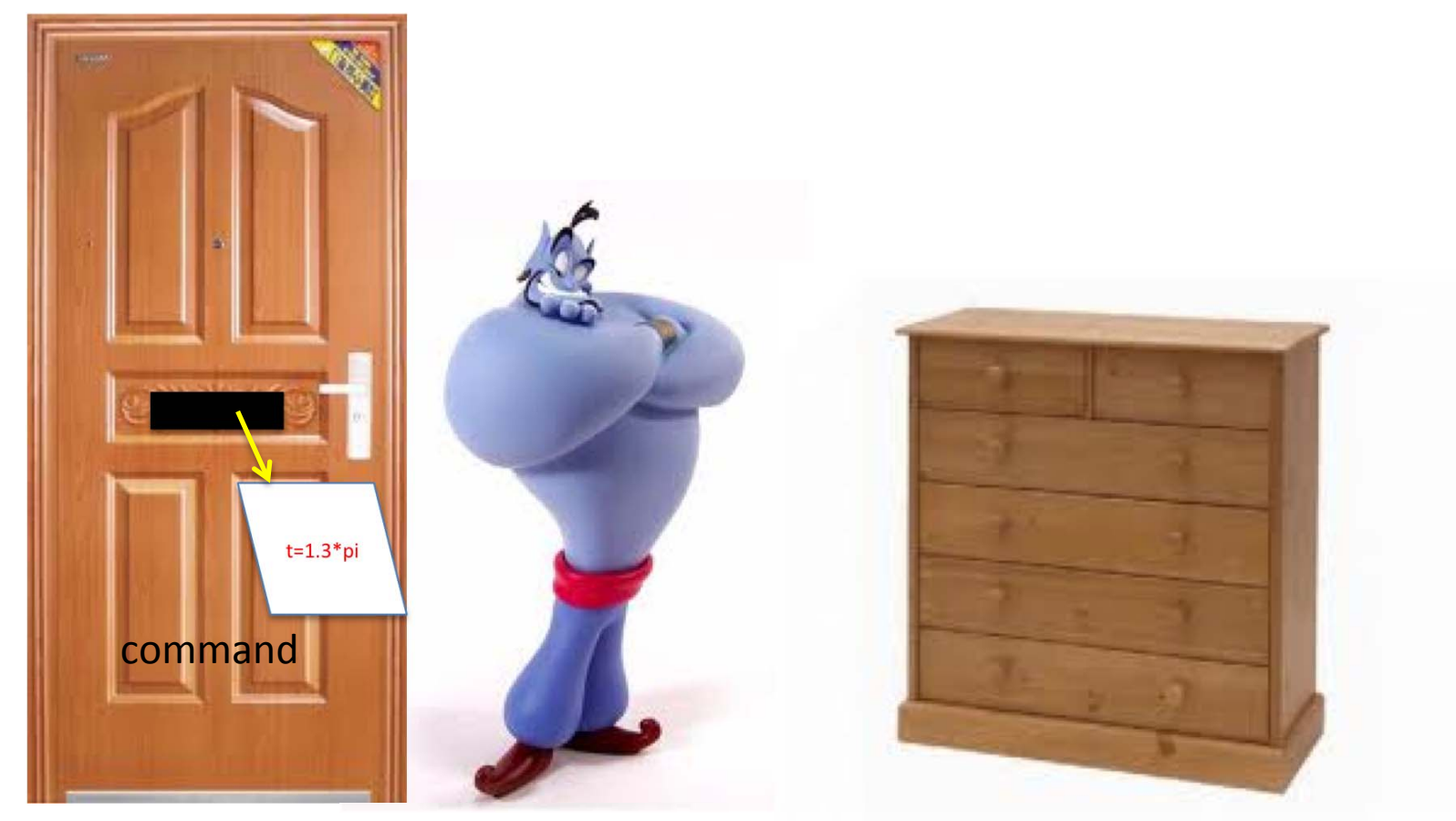

Genie

**Chest of Drawers** containing values

### What the Genie Does

When a command comes through the slot:

- **Links of the Common**  Parse it to see if it is understandable (syntactically valid)
- If valid:
	- carry out the command; output the result
- else:
	- output an error message describing the problem

## Syntax and Semantics

- •• Syntax: the structure of the commands the Genie (program) understands
	- –– Think grammar
	- Example: "sentence not this"

"brilliant gathering slowly icicle"

•• Semantics: the meaning of a properly-structured command

## MATLAB Commands

Commands come in three flavors:

- Built-in commands that control MATLAB
	- –- Examples: clc, format, help, who ...
- •• Names of scripts
	- –– Script: file that contain a sequence of commands
- Expressions
	- –– Made up of:
		- constants
		- variable names
		- operators including functions like sqrt() and mod()

### Variables in MATLAB

- • Variables: labeled "drawers" for holding values
	- Names must begin with a letter
	- Any combination of letters, numbers and underscores
		- Tip: don't use variable names longer than 63 characters
	- Case sensitive
		- ThisIsAValidVariableName
		- car47velocity
		- initial\_condition
	- Invalid names:
		- 2ndDerivative
		- map-distance
		- tax\_rate\_%

# Interpreting Commands

- if the command contains an operator:
	- (it is an expression)
	- evaluate the operands (subexpressions)
	- $-$  apply the operator to the results (operands)
- elseif the command is a numeric constant
	- assign the value of the constant to the variable ans
- elseif the command is the name of a variable
	- assign the value of the variable to the variable ans
- else
	- look for a built-in command or script (m-file) that matches the word; if one exists, execute it, else print error message end
- •end

### Assignment

- •• Note: "=" is the assignment operator – It is <u>not</u> the same thing as equality!
- • Assignment expressions have the form: <variable name> = <expression>

Assignment is not commutative!

- Variable name must be on LHS
- RHS evaluated first
- **Links of the Common** RHS expression may contain <variable name>

e.g.,  $t = t+1$  or  $x = x - y$ 

## Semicolon

- •• Normally the Genie produces output that describes what assignment was done
- •• Putting a semicolon after the expression suppresses that output
- •• But the assignment still happens

# **Scripts**

- •• A script or m-file is a file containing a sequence of MATLAB commands
	- suffix: .m
- • When the Genie executes a script, it behaves as if each command had come through the slot individually  $-$  in order, one at a time
- •• Scripts save typing by allowing you to repeat the same computation over and over

# Input and Output

- The input() function allows interaction with the user
	- – $-$  used inside a script to get the input
	- Use like this:
		- $\langle \text{variable} \rangle = \text{input}(\text{Please enter something: }')$ ;
- The simplest way to do output is either:
	- – $-$  omit the semicolon, or
	- –— use the disp( ) function:

disp( $a^2+b^2$ )

- disp('Sorry, your input was invalid.')
- –– disp() prints a carriage return (new line) at the end
- –- Print multiple items of the same type by enclosing them in<br>square brackets:

disp( $[a^2 + b^2, 2^*p]$ )

# **Strings**

- Almost all programming languages have some kind of string data type
	- –– A string is a finite sequence of characters
	- Strings are useful for interacting with the user
- In MATLAB, strings are represented as onedimensional arrays of characters
- String constants are enclosed in single quotes 'this is a string constant' '123456'
- Variables can have values that are strings
	- –E.g., prompt = 'Please enter a number between 1 and 10'

## Outputting Strings

- •• When MATLAB produces output, it usually automatically converts numbers to printable format (strings)
- •• Sometimes you must use the num2str() built-in function to convert a number into a string You need to do this to print both numbers and strings with one call to disp():

disp(['the answer is: ' num2str(result)]);

## Inputting Strings

- •• Note that input() evaluates the string read from the keyboard!
	- –– If you enter 3\*2, it <u>returns</u> 6, not '3\*2'
- •• To get a string from the keyboard, give input() a second argument:

inputstring =  $input('Please enter your first name: ', 's');$ (see help for input )

### Operations on Strings

- •• Concatenation: strcat(str1,str2) returns a single string that consists of str1 followed by str2
- Comparing strings
	- $-$  Don't use  $"=="$  to compare strings
	- –– Use strcmp(str1, str2) instead
	- It returns true if they are identical, false otherwise

#### Conditional Commands (If-statements)

•• if <boolean expression> <command>

end

**Links of the Common** - Executes <command> if <boolean expression> evaluates to true (nonzero), otherwise does nothing

## Other forms of if-statements

```
if <boolexp>
        <command1> 
   else 
        <command2> 
   end
Meaning: 
    if <boolexp> evaluates to true (nonzero): execute <command1> 
   otherwise, (i.e., <boolexp> evaluates to false (zero)):
        execute <command2>
```
**Note well: no boolean expression after else!** (Why?)

#### Nested if-statements

Sometimes you need to test a bunch of conditions: if score  $>= 90$  $grade = 'A';$ else if score  $>= 80$ grade  $=$  'B'; else if score  $>= 70$ grade =  $^{\circ}C^{\prime}$ ; else grade =  $E'$ ; end end end

## Using if-statements

The "elseif" form of if-statement just makes this cleaner:

```
if score >= 90grade = 'A';elseif score >= 80 
   grade = 'B';
elseif score >= 70 
   grade = 'C';
else 
   grade = E';
end 
–- Only one "end" is required
```
– Less indentation

## Example

Write a script to compute the square or cube of a given number. The script should use the input() function to ask the user "square or cube?" and act according to the value input.

How to approach this?

### Flowcharts

- •• Flowcharts are a graphical way to describe computations
- • They show the sequence of steps carried out by an script
- •Useful for thinking about conditional statements

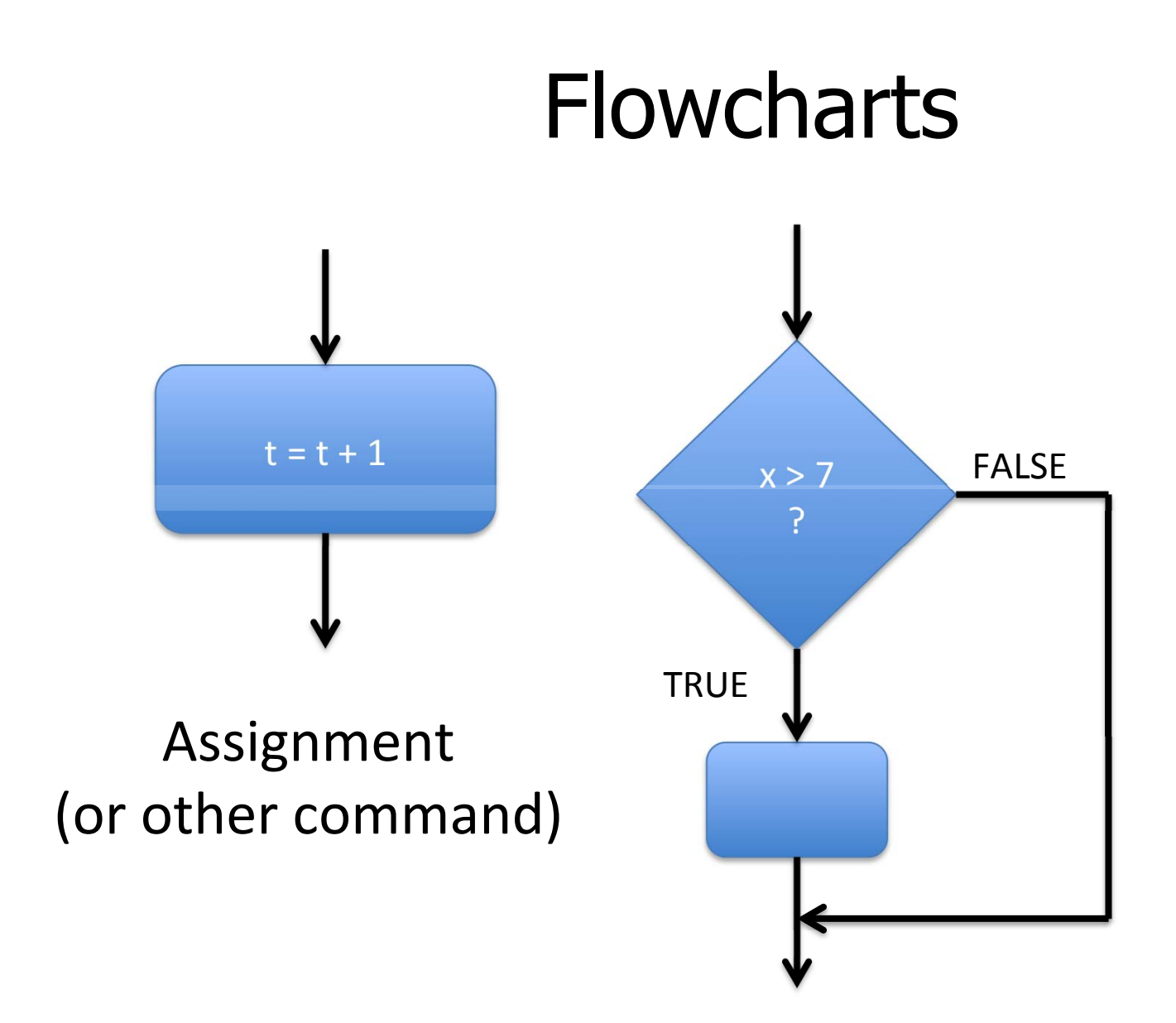

### 5. Homework Hints

• Use COUNT(), not COUNTIF() AVERAGE() may also be OK